18. óra. Prezentáció \_3 Felbontás

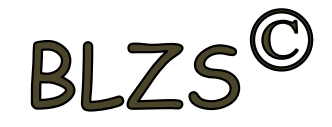

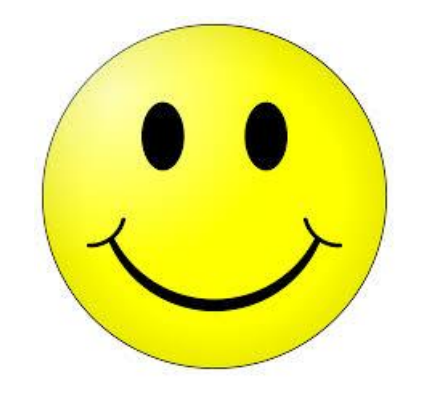

### 225x225

# 2000x2000.

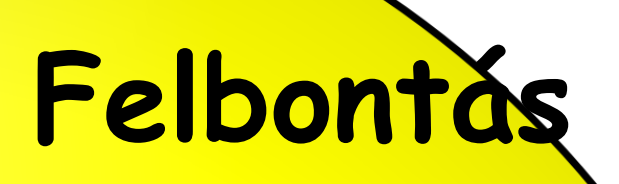

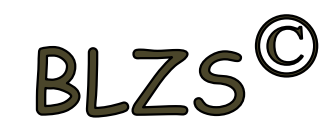

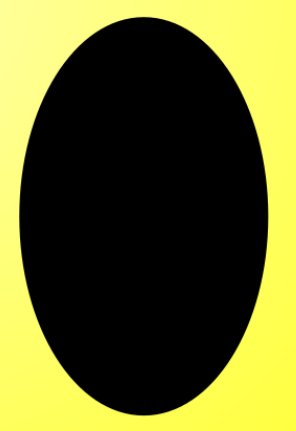

# 2000x2000,

# Felbontás

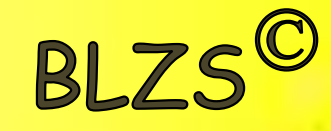

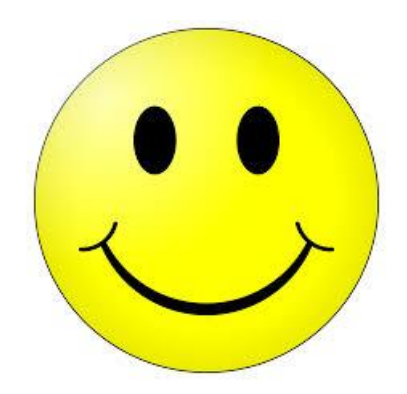

## 225x225

#### Képek letöltése:

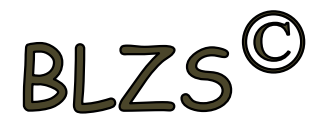

A google.hu vagy google.com… Letöltés során ne a bélyegképeket töltsd le! Figyelj a felbontásra, fontos a megfelelő méret! Legalább 800X600

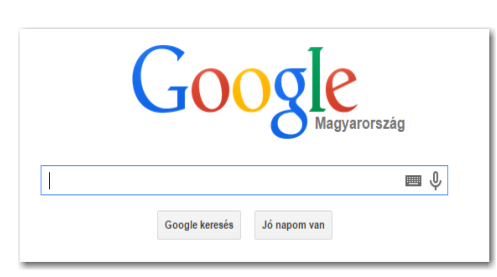

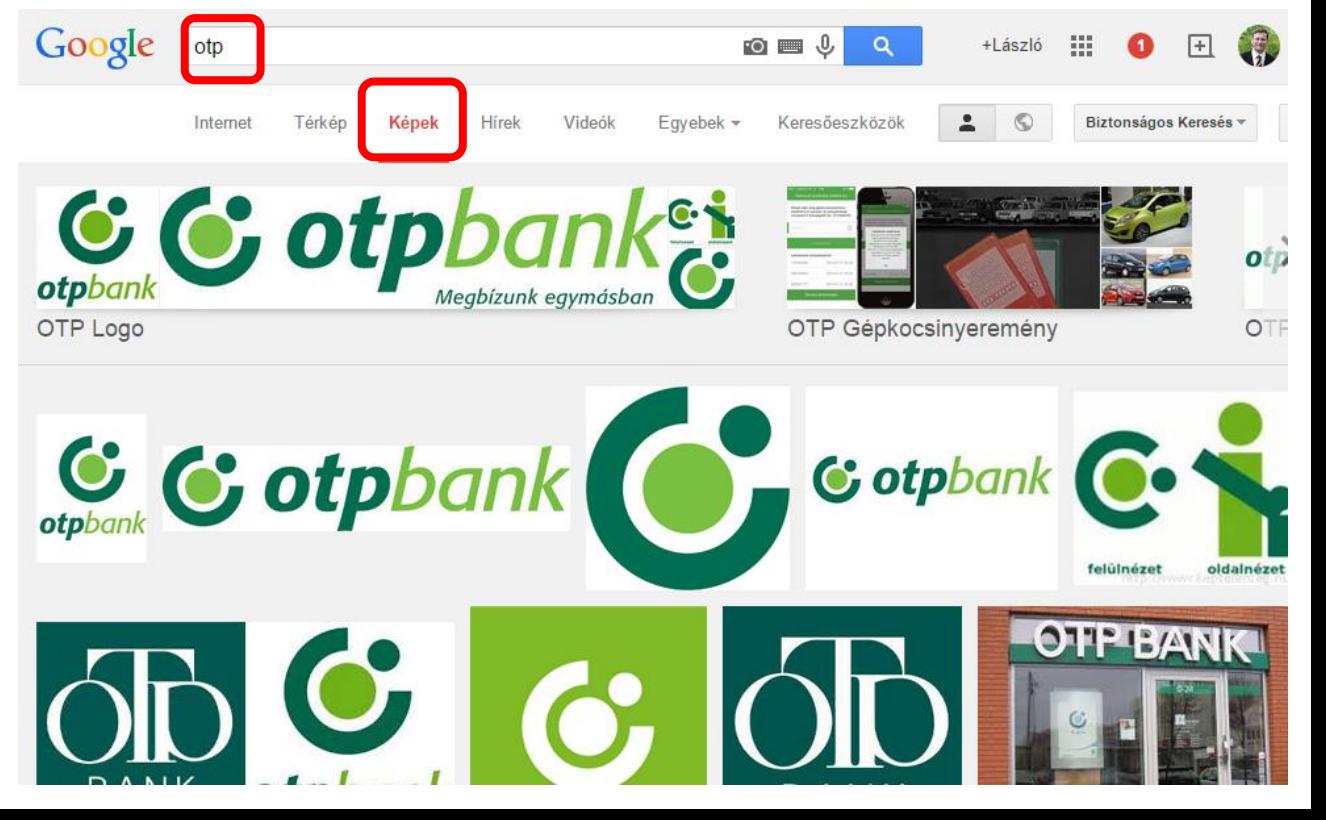

### ColorPic program…

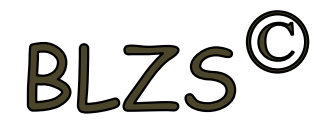

R

G

B

**C** otpbank

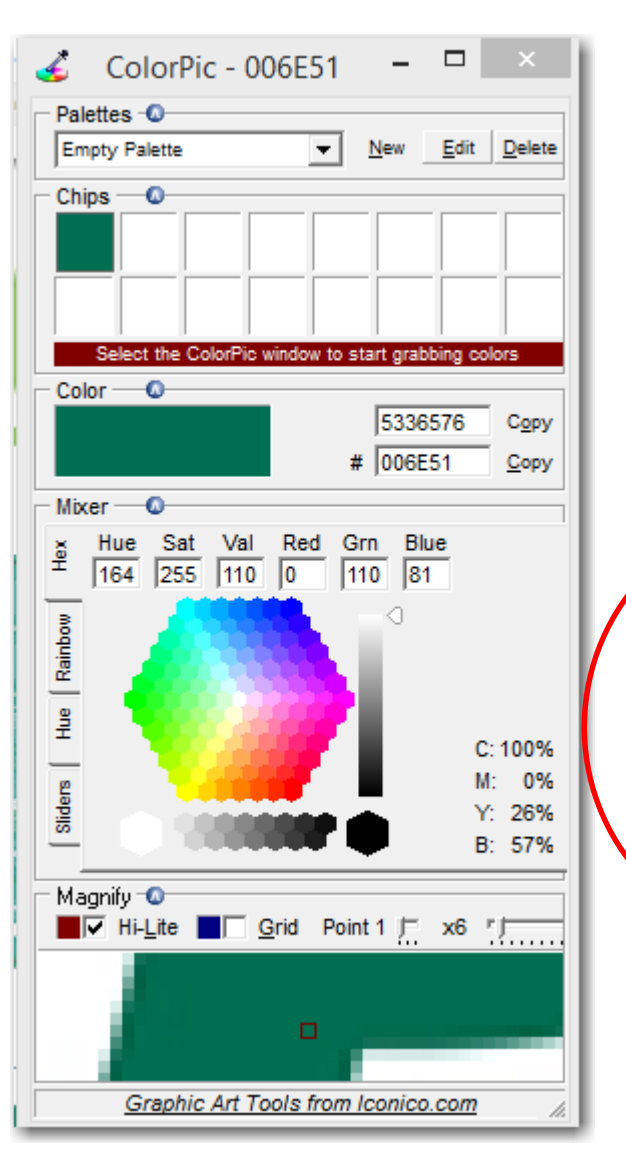

**R 0**

**G 110**

**B 81**

#### Ingyenes program**… Letölthető a saját weblapomról Az RGB színek kódjaihoz… <http://www.iconico.com/colorpic/>**

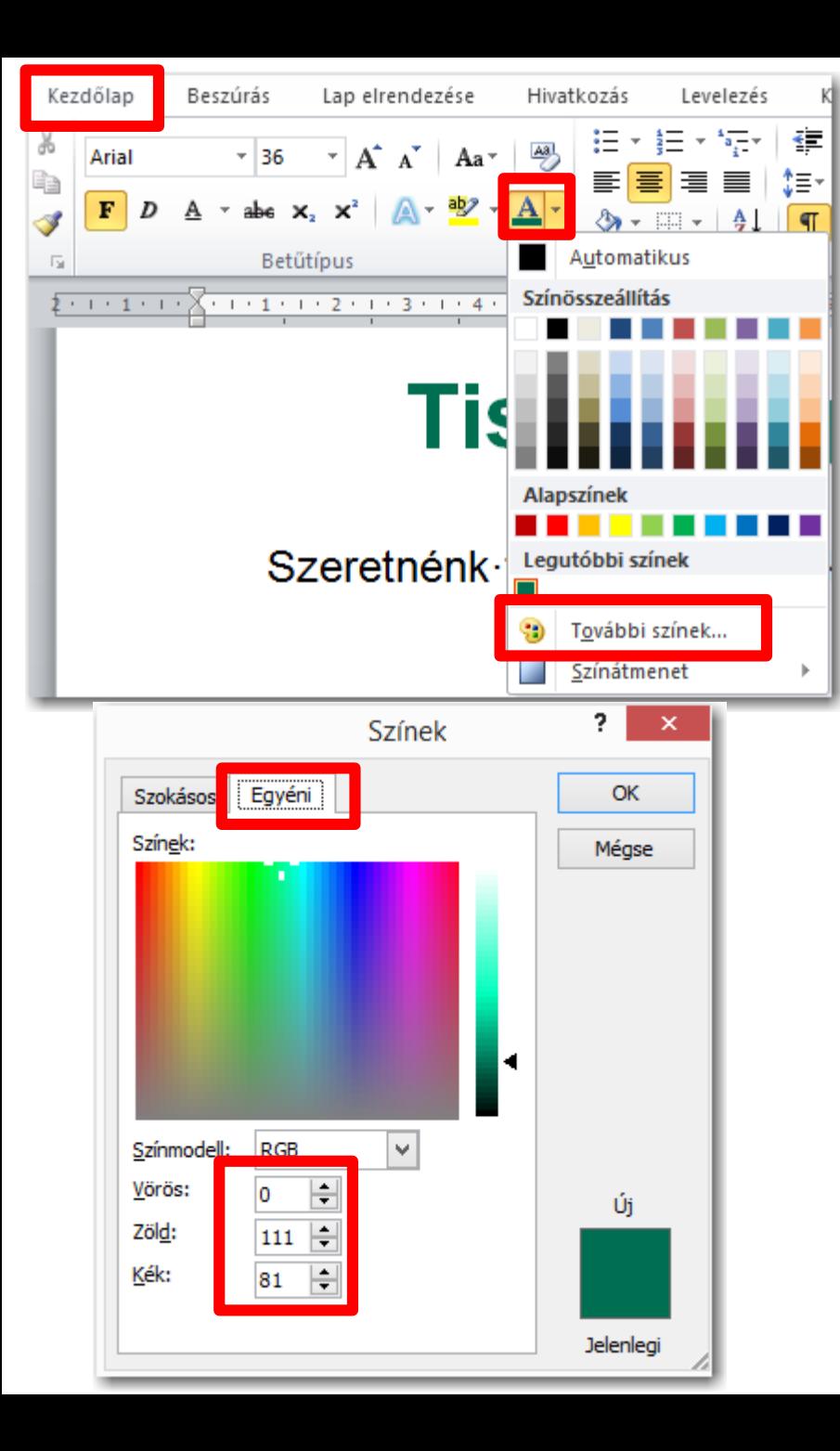

## BLZS<sup>C</sup> Tisztelt-ügyfelünk!¶ **Kezdőlap… Betűszín… További színek… Egyéni… R 0 (Vörös)**  $\overline{\mathsf{R}}$ **G 110 (Zöld) B 81 (Kék)**

#### Abbyy Screenshot Reader

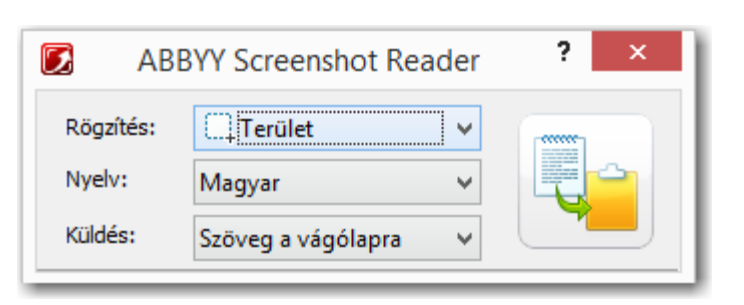

- Képernyőképek készítése
- A képernyőképek átalakítása szerkeszthető szöveggé
- [http://help.abbyy.com/FineReader/F](http://help.abbyy.com/FineReader/FineReader12/Hungarian/SSR/ScreenshotReader.htm) ineReader12/Hungarian/SSR/Screen shotReader.htm

**RI7** 

#### Képmetsző

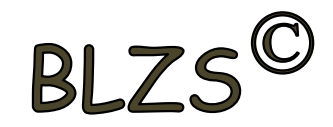

#### Start gomb -> beirni a k karaktert

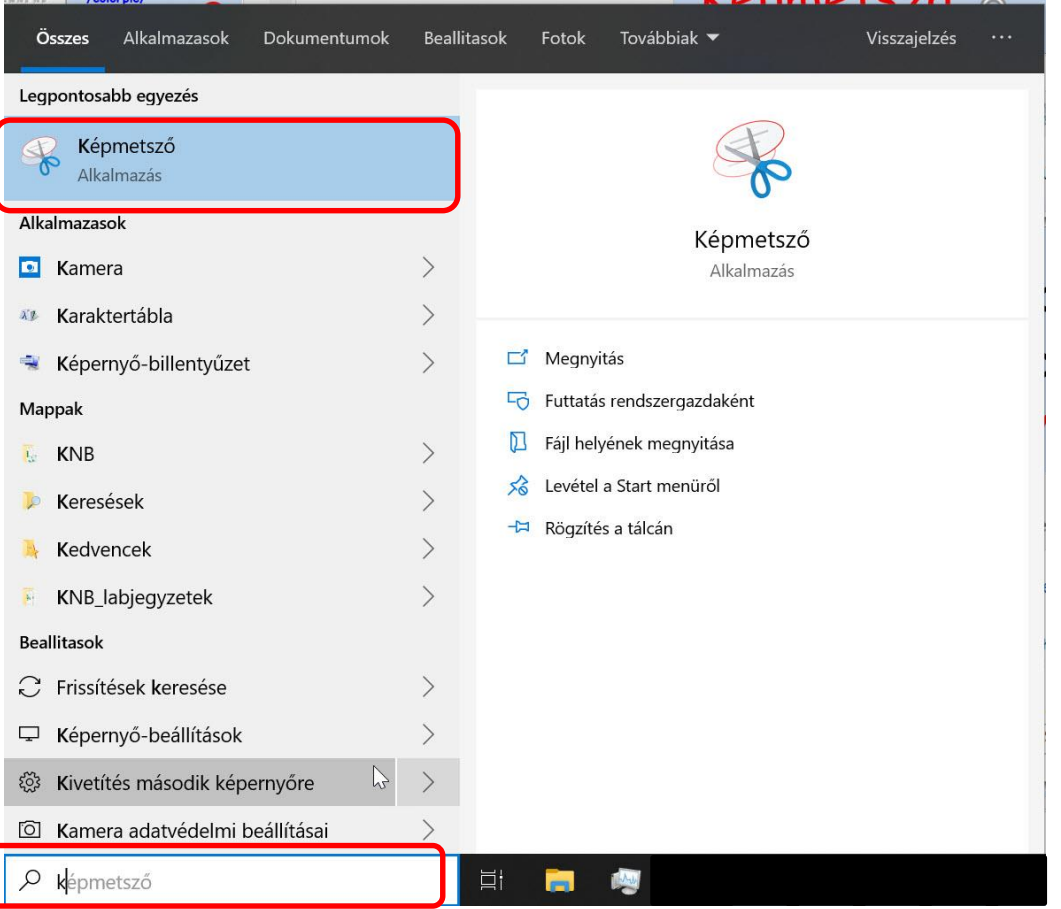

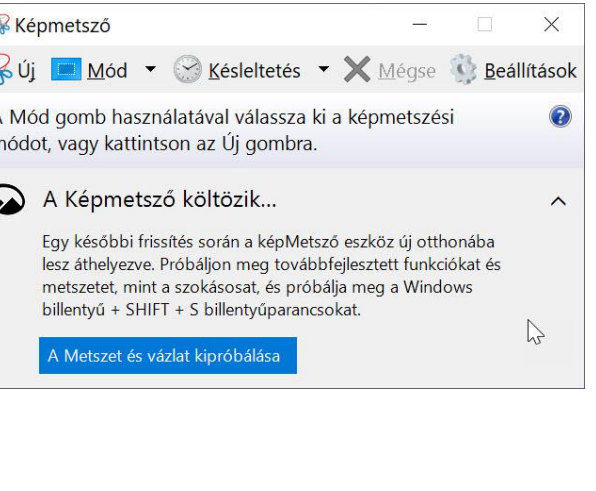

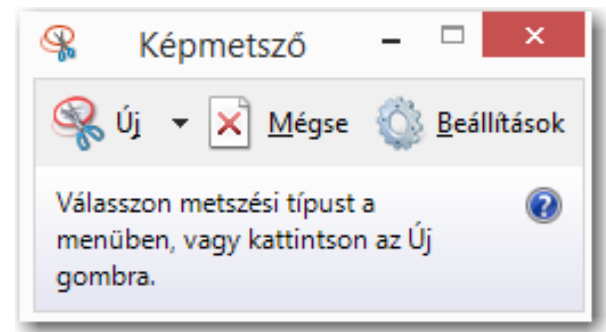

#### FullShot a képlopó

### BLZS'

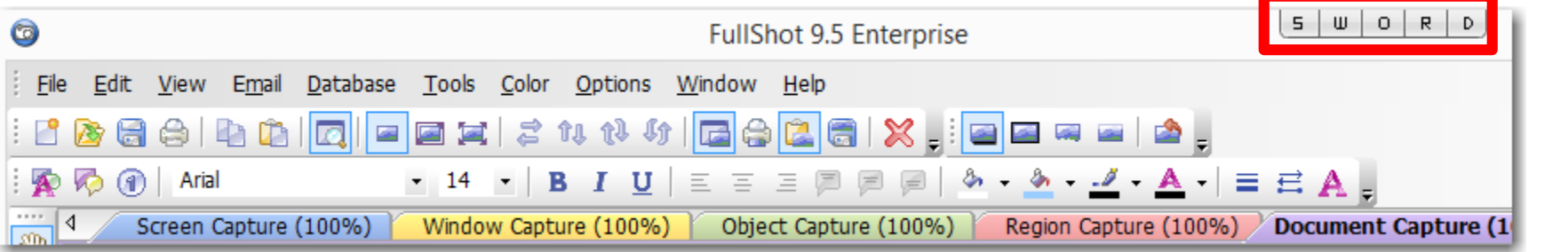

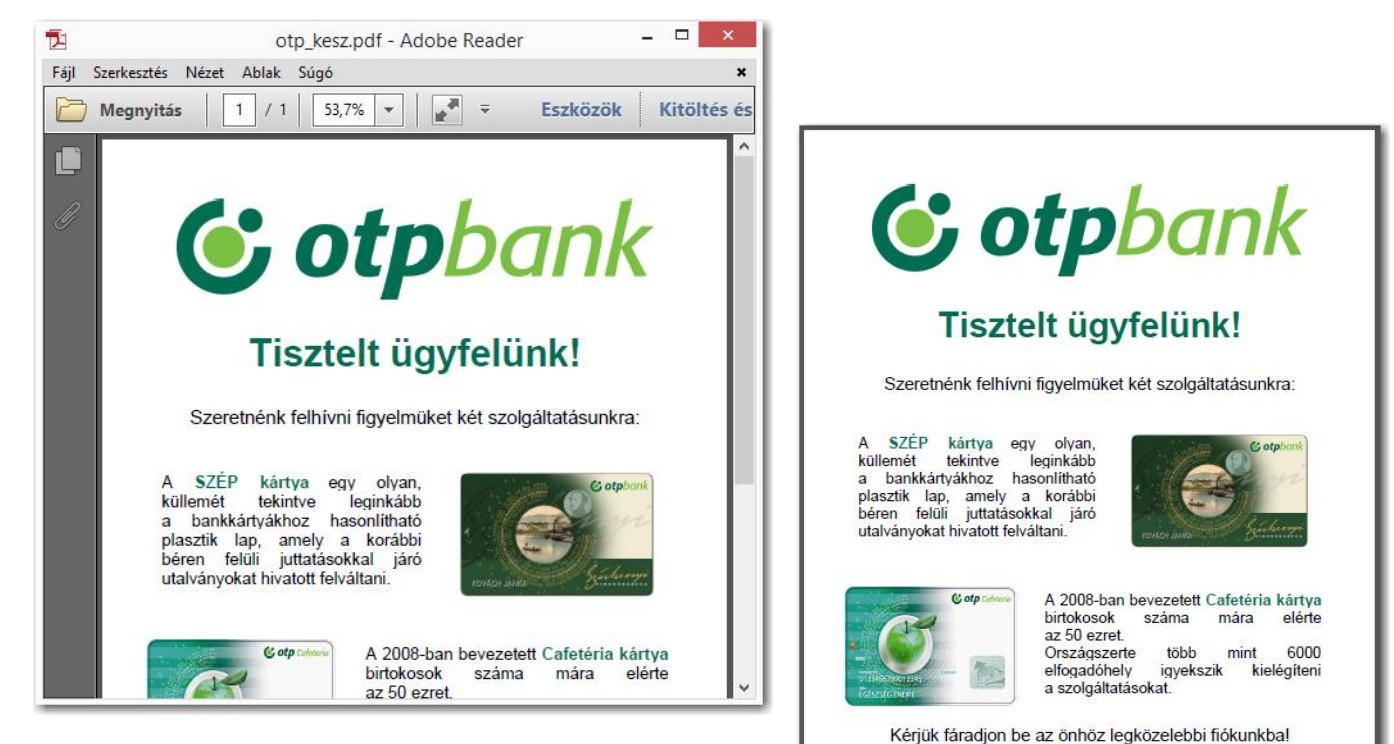

Amikor a kép nagyobb mint az asztal területe D gomb

**OTP BANK** 

Megbecsüléssel:

## Képek formázása…

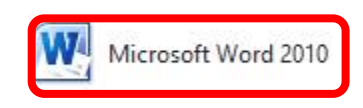

- Jobb klikk a képekre
- Szöveg körbefuttatása…
- Szoros…
- További elrendezés
- 1cm balra jobbra

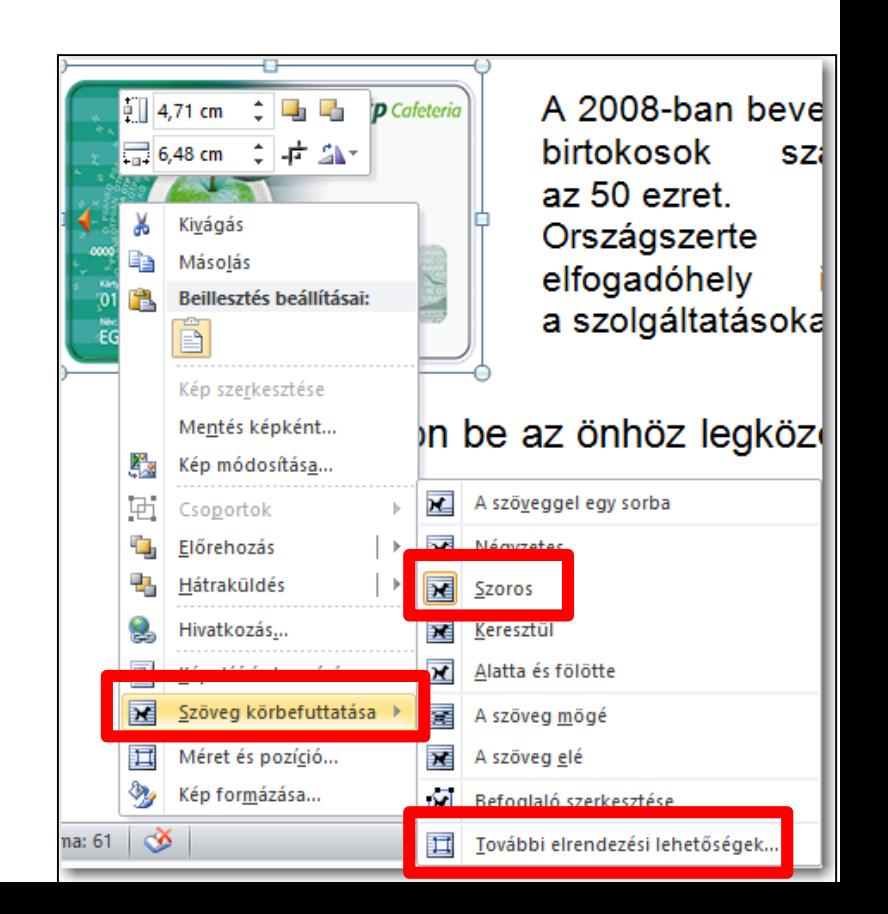

BLZS<sup>C</sup>

## Térközök...

- Lap elrendezése Hivatkozás Levelezés Korrektúra )를-Vízjel \* Térköz AÌ **Behúzás** 本年<br>東三  $\equiv 0$  cm :目: **In Oldalszín** ▼ 30 pt  $\equiv 0 \text{ cm}$  $h^{B-}_{C}$ Oldalszegélyek 30 pt ÷ Oldalháttér 匠 **Bekezdés** • Lapelrendezés...
- · Térköz... 30pt előtte és utána

Nem üres bekezdéssel Nem enterekkel!!!

#### Tisztelt-ügyfelünk!¶

Szeretnénk felhívni figyelmüket két szolgáltatásunkra:¶

### Tisztelt·<u>üq</u>yfelünk!¶

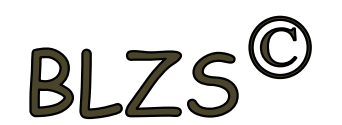

Szeretnénk felhívni figyelmüket két szolgáltatásunkra:¶

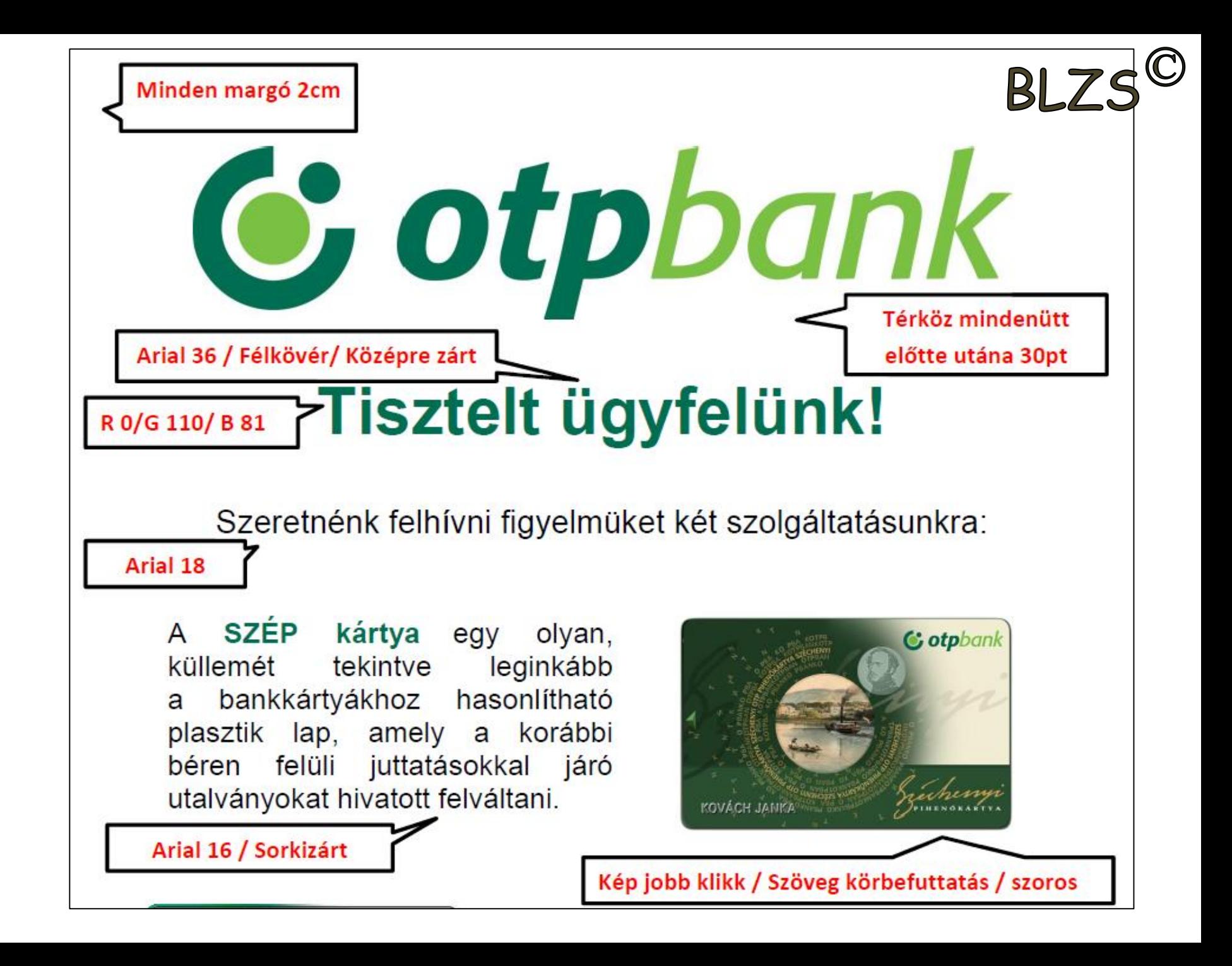